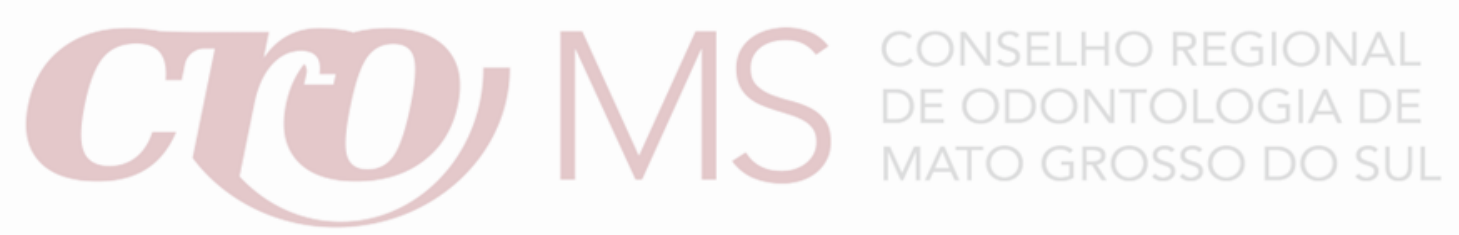

**MANIFESTAÇÃO DE NOTIFICAÇÃO GERADA PELA FISCALIZAÇÃO DO CRO-MS Importante:** Só deverá ser realizada a manifestação para notificação com prazo em vigor Se desejar, [baixe aqui](https://croms.org.br/documentacao/) o modelo de requerimento a ser anexado no "SERVIÇOS ON-LINE" Siga o passo-a-passo para fazer sua manifestação.

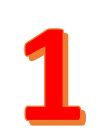

Cadastre-se nos Serviços On-Line. Informe seu CPF e clique em "CADASTRAR". Você receberá um e-mail com instruções de acesso.

Caso já possui o acesso vá para o 2º passo

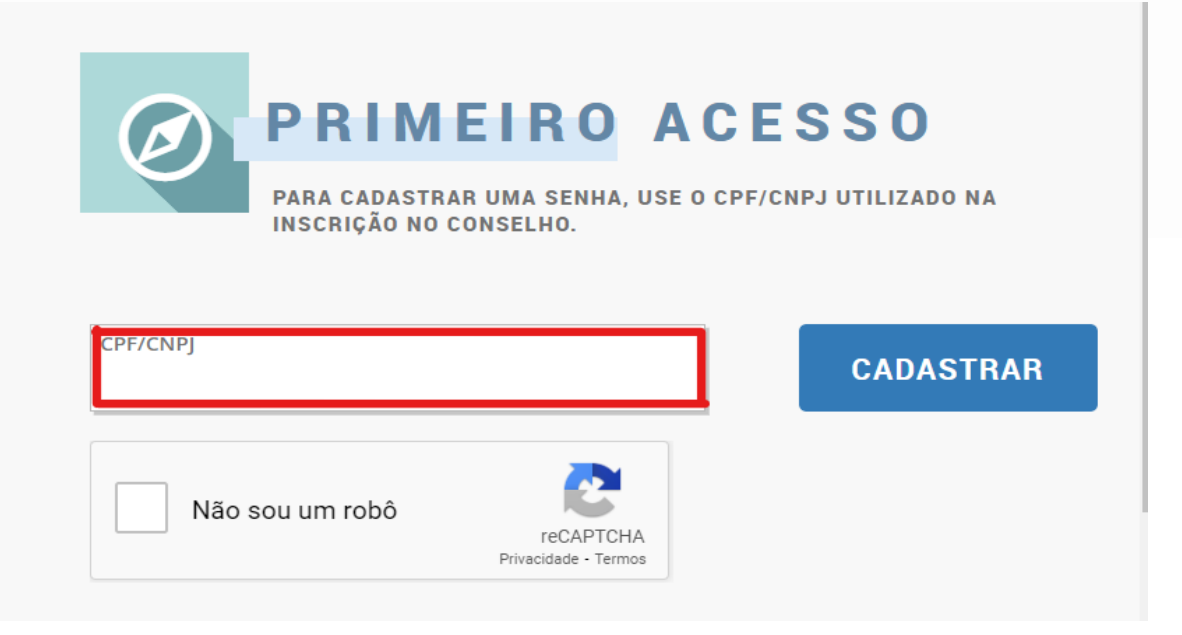

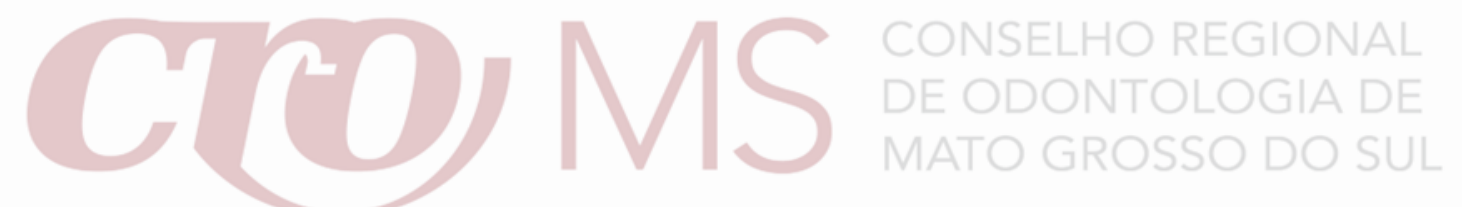

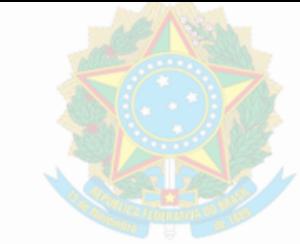

Faça o login. Digite seu CPF e senha e clique em "LOGIN"

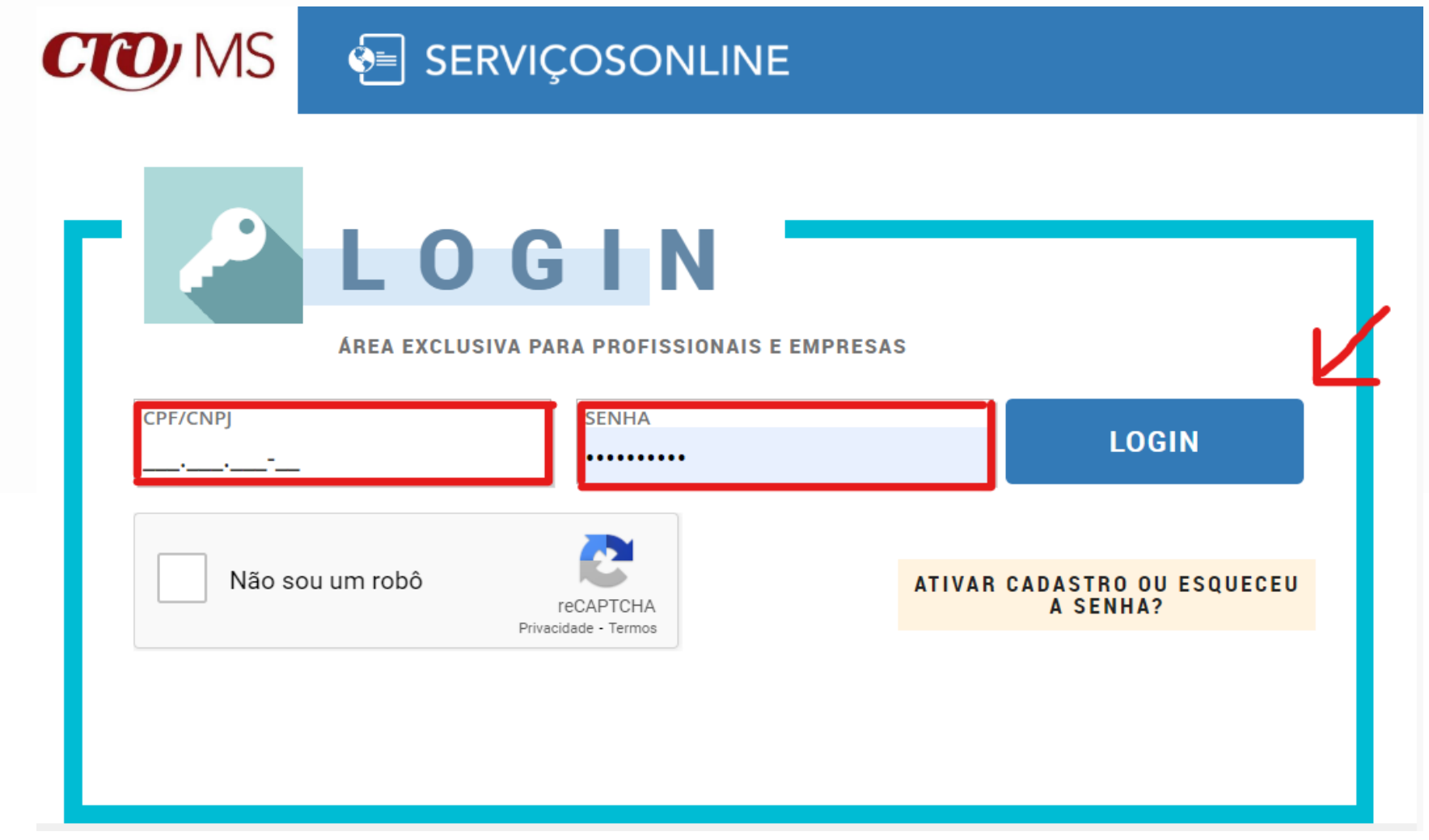

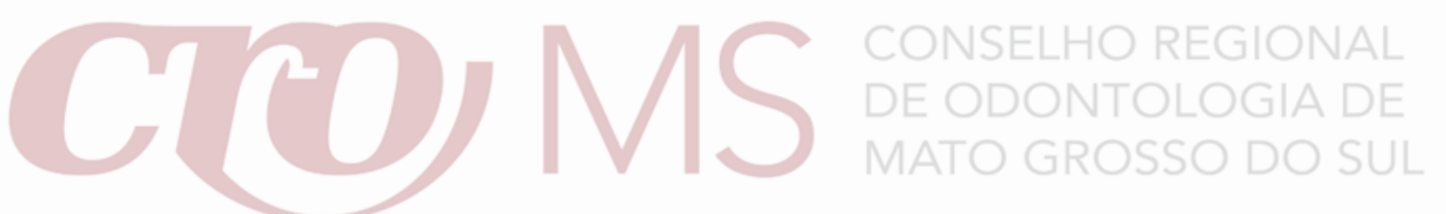

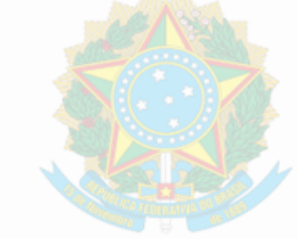

Clique em Requerimentos.

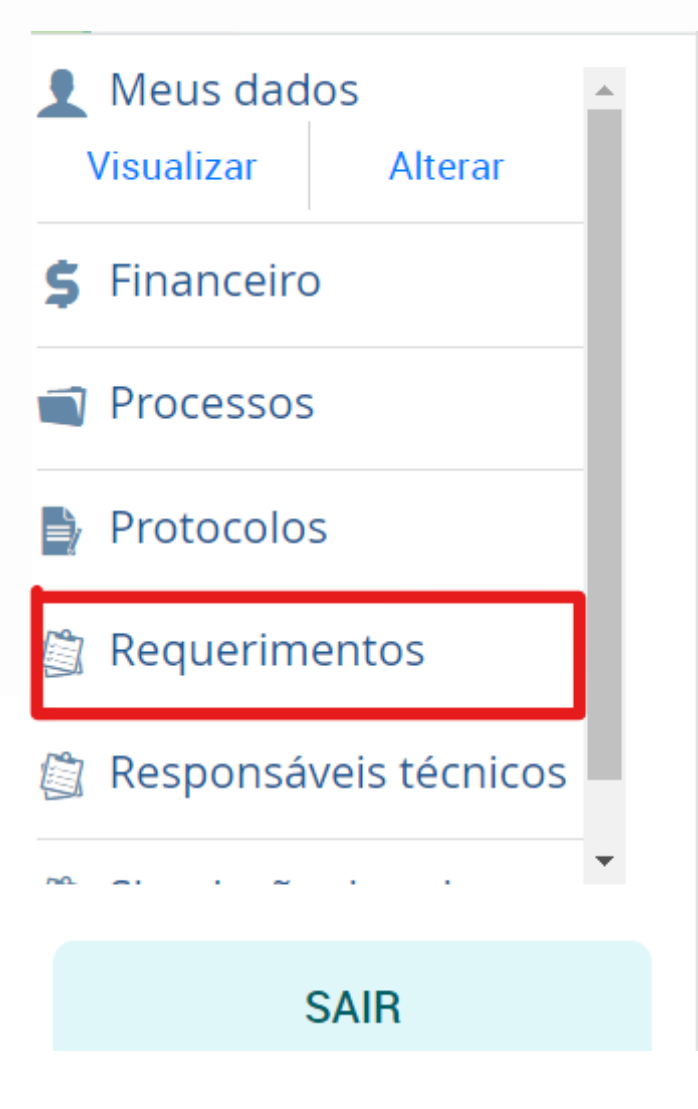

# NSELHO REGIONAL DE ODONTOLOGIA DE **MATO GROSSO DO SUL**

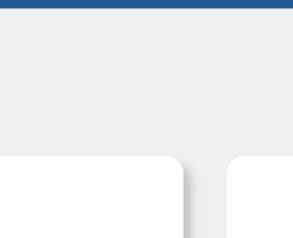

Escolha o requerimento "MANIFESTAÇÃO TERMO DE FISCALIZAÇÃO" e prossiga com as orientações na tela.

### Requerimentos

Selecione novo requerimento

2<sup>a</sup> Via de Carteira Profissional Requerimento de 2ª via da Carteira Profissional

## Alteração de Responsável Técnico

Solicitação de Alteração de Responsável Técnico

**Apostilamento** Mudança do nome do profissional

### **Cancelamento de Inscrição**

O Cancelamento deverá ser efetuado pelo profissional conforme Art. 157 da Resolução CFO 63/2005

Certidão(ões) Solicitação de novas certidões junto ao conselho

#### **MANIFESTAÇÃO TERMO DE FISCALIZAÇÃO -FISC**

Uso exclusivo para profissionais notificados pela fiscalização do CRO-МS